**ISTITUTO COMPRENSIVO** *Simone De Magistris* **viale Umberto I – 62020 Caldarola e-mail: [mcic80300a@istruzione.it](mailto:mcic80300a@istruzione.it) - PEC: [mcic80300a@pec.istruzione.it](mailto:info@istitutocomprensivocaldarola.it)**

**[hJp://www.iccaldarola.edu.](http://www.iccaldarola.edu.it/)**[it](http://www.iccaldarola.edu.it/) **- C.Min. MCIC80300A - C.F. 83004430431 0733 905644**

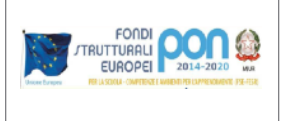

## **COME PARTECIPARE AD UNA RIUNIONE SU MEET**

1) Collegarsi alla pagina di accesso alla riunione Meet cliccando sul link ricevuto dal nostro Istituto

Esempio: riunione Tutorial GSuite Link: [https://meet.google.com/pui.....](https://meet.google.com/pui-ehai-mcm)

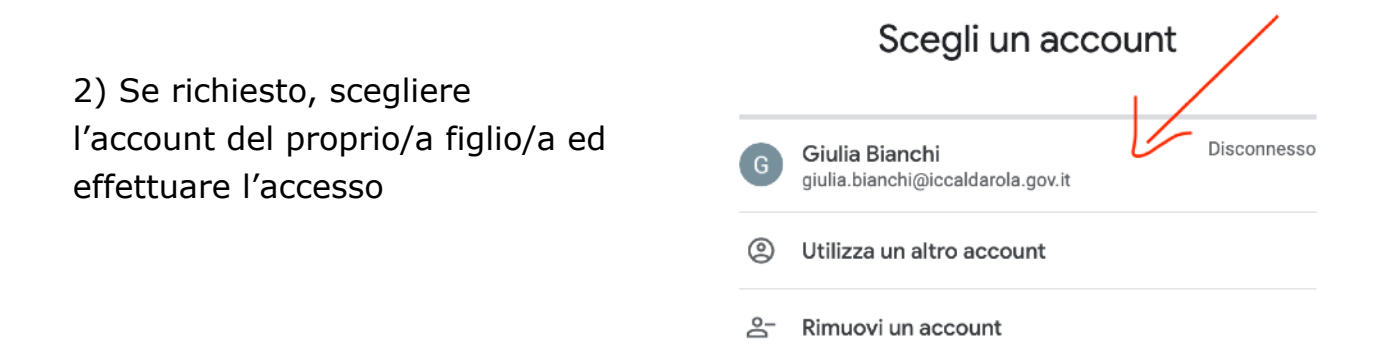

2) Assicurarsi di star usando l'account del proprio/a figlio/a. In caso così non fosse, cliccare su **CAMBIA ACCOUNT** 

3) Cliccare su **PARTECIPA** per ritrovarsi all'interno della riunione

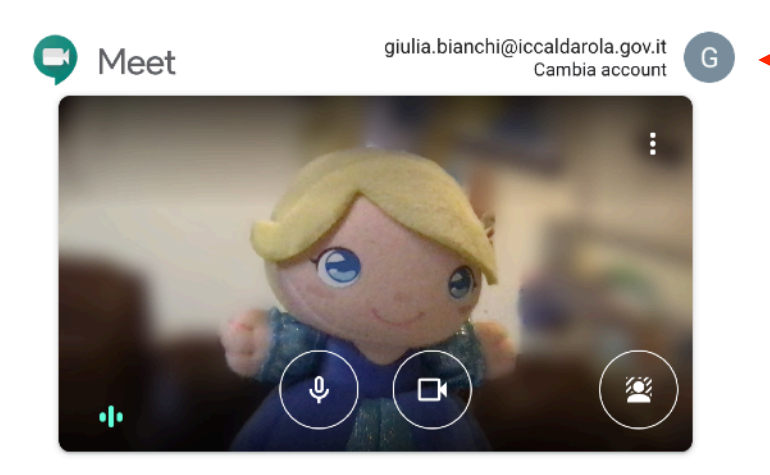

Pronto a partecipare?

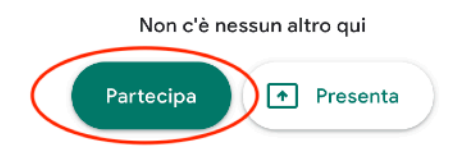

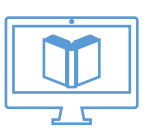